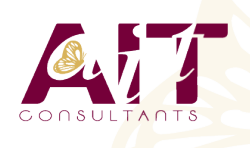

**SARL ONEO**  1025 rue Henri Becquerel Parc Club du Millénaire, Bât. 27 34000 MONTPELLIER **N° organisme : 91 34 0570434**

**Nous contacter : 04 67 13 45 45 www.ait.fr contact@ait.fr**

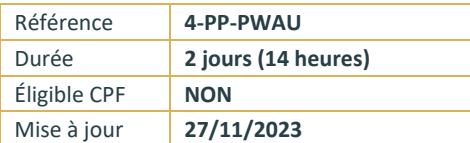

# **Power Automate**

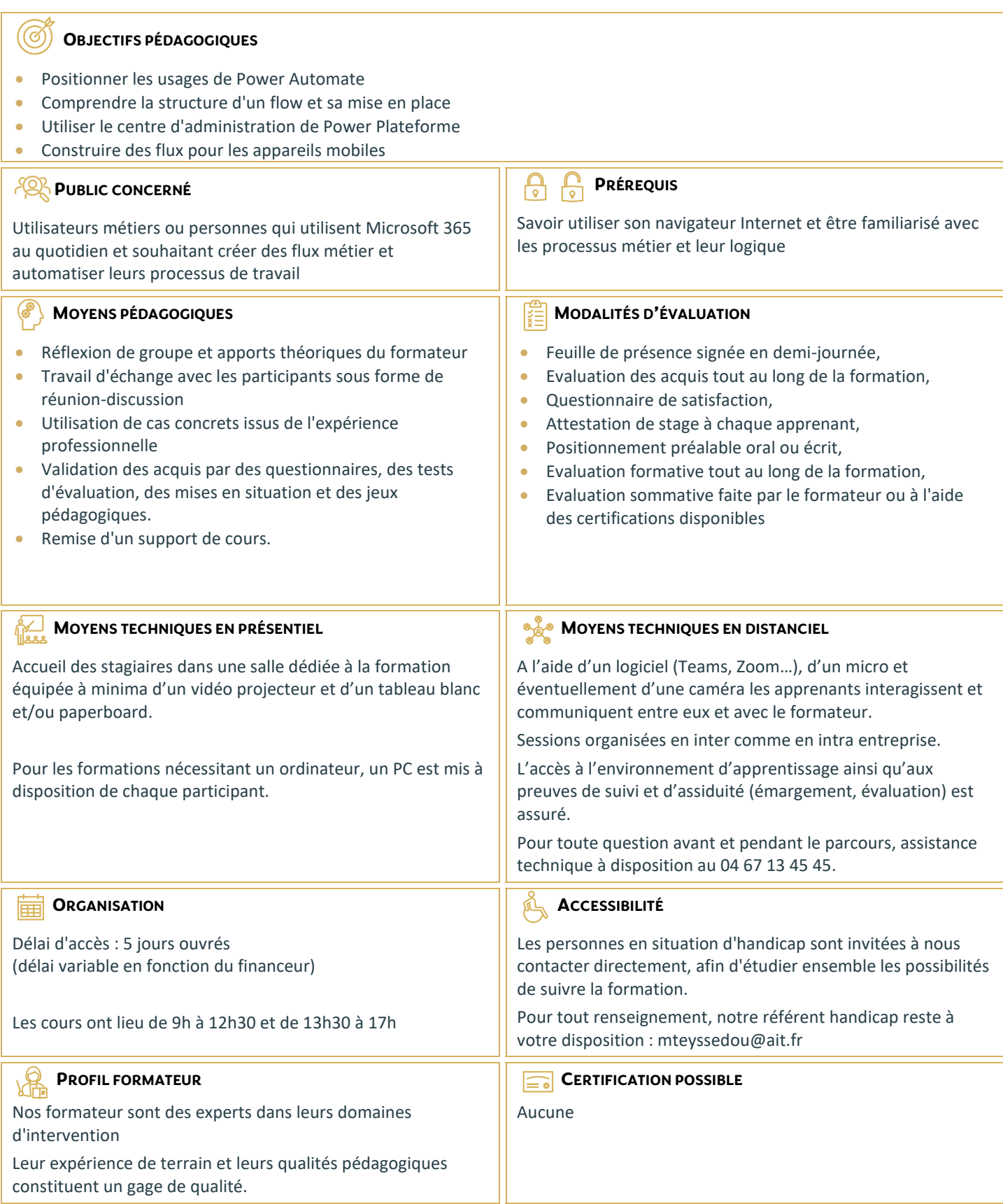

# **Power Automate**

#### **INTRODUCTION À MICROSOFT POWER AUTOMATE**

- $\Box$  Découvrir Power Automate
- $\Box$  Les composants constituant Power Automate
- Les technologies liées à Power Automate
- $\Box$  Les différentes façons d'automatiser des processus
- $\Box$  Les connexions aux services
- $\Box$  Les modes de licences

#### **CONSTRUIRE UN FLUX POWER AUTOMATE**

- $\Box$  Les type de flux
- $\Box$  Créer un flux depuis des modèles
- $\Box$  Créer un flux de A à Z pour personnaliser un process
- $\Box$  Les notifications gérées par Power Automate (mobile, web, eMail, Teams)
- $\Box$  Les bonnes pratiques

## **LES DÉCLENCHEURS**

- $\Box$  Les déclencheurs des flux
- $\Box$  Les flux de type « boutons » depuis un smartphone
- $\Box$  Concevoir des flux automatisés
- $\Box$  Les flux planifiés pour exécuter automatiquement des tâches récurrentes
- $\Box$  Le complément Power Automate pour Excel

# **DÉMARRER AVEC LES EXPRESSIONS**

- $\Box$  Ecrire une expression dans un flux
- $\Box$  Les commentaires
- $\Box$  Types de fonctions
- $\Box$  Les conditions dans les flux (if, switch)

# **UTILISER LES ACTIONS**

- Différences entre « déclencheurs » et « actions »
- $\Box$  Ajouter une ou plusieurs actions en utilisant les différentes applications Office 365
- $\Box$  Utiliser des conditions pour des branchements vers des circuits différents dans les flux
- $\Box$  Les actions parallèles pour des actions simultanées
- $\Box$  Utiliser les contrôles pour traiter un ensemble de données
- $\Box$  Utiliser des expressions pour réaliser des calculs
- $\Box$  Les boucles

# **RÉALISER UN FLUX D'APPROBATION**

- $\Box$  Le control « approbation »
- $\Box$  Créer un workflow d'approbation
- $\Box$  Gérer les approbations

#### **INTÉGRATION DANS POWER APPS**

- $\Box$  Installer et se connecter à l'App « Power Automate »
- $\Box$  Création d'un bouton « démarrer un flux » depuis un modèle
- $\Box$  Manager les flux spécifiques à l'application mobile

#### **ADMINISTRER SES FLUX**

- $\Box$  Découvrir le centre d'administration de la Power Platform
- $\Box$  Sécuriser, gérer les autorisations et partager ses flux
- $\Box$  Activer/désactiver un flux
- $\Box$  Exporter et importer des flux Power Automate
- $\Box$  Créer une copie d'un flux,
- □ Définir un flux comme modèle
- Monitorer l'exécution d'un flux